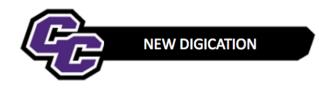

## Adding, Editing and Deleting a Rich Text Box

**Step 1:** Click on the plus sign in the lower right-hand corner of the screen:

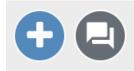

## Step 2: Click on RICH TEXT:

| MORE WAYS TO ADD CONTENTIONIALS |               |                  |                  |       |              |  |  |  |
|---------------------------------|---------------|------------------|------------------|-------|--------------|--|--|--|
| \$LIDE                          | RICH TEXT     | TABLE            | PREVIOUS UPLOADS |       | TAKE PICTURE |  |  |  |
|                                 |               |                  |                  |       |              |  |  |  |
| RECORD VIDEO                    |               | C)<br>LINK (URL) | GMAIL            | атнив | G+           |  |  |  |
|                                 |               |                  |                  |       |              |  |  |  |
| ВОХ.СОМ                         | GOOGLE PHOTOS | Емвер            |                  |       |              |  |  |  |

You will see a Text Box and the prompt to Write something.

On the right-hand side, you will see options:

Additional Materials

| Write something | ľ        |
|-----------------|----------|
|                 | •        |
|                 | <b>+</b> |
|                 | Û        |
|                 |          |
|                 |          |
|                 |          |
|                 |          |
|                 |          |
|                 |          |

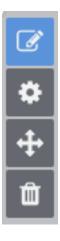

## Click here to Edit

Click here to change Settings, such as font, size, colors

Click here to move the Text Box up or down

Click here to Delete the Text Box. You will be prompted to type the word Delete to confirm.

Below is an Example of the Settings window, where you can change Font and Font Size and Color:

| - MODULE OPTIONS         |   |   |      |  |  |  |  |
|--------------------------|---|---|------|--|--|--|--|
| Module name              |   |   |      |  |  |  |  |
| DISPLAY MODULE NAME      |   |   |      |  |  |  |  |
| ENABLE SHORT TEXT PROMPT |   |   |      |  |  |  |  |
| CUSTOMIZE STYLE          |   |   |      |  |  |  |  |
| Select                   |   |   | -    |  |  |  |  |
| FONT SIZ                 | E |   | 12PX |  |  |  |  |
| COLOR                    |   |   |      |  |  |  |  |
| E                        | Ξ | ≣ | ≣    |  |  |  |  |
|                          |   |   |      |  |  |  |  |

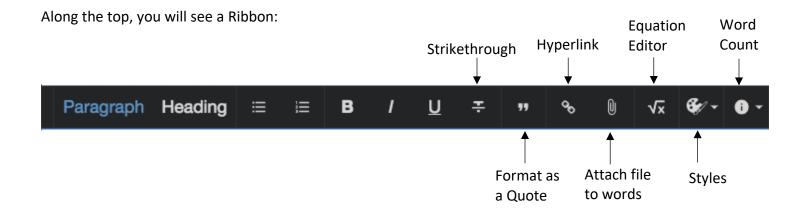